## 1 Set up the keyboard and mouse **the power cable and turn on** The Set in Set Windows setup your computer

Konfigurer tastaturet og mus Asenna näppäimistö ja hiiri Oppsett til tastatur og mus Ställ in tangentbordet och musen

Tilslut strømkablet og tænd for din computer Kytke virtajohto ja käynnistä tietokone Koble til strømkabelen, og slå på datamaskinen Anslut strömkabeln och slå på datorn

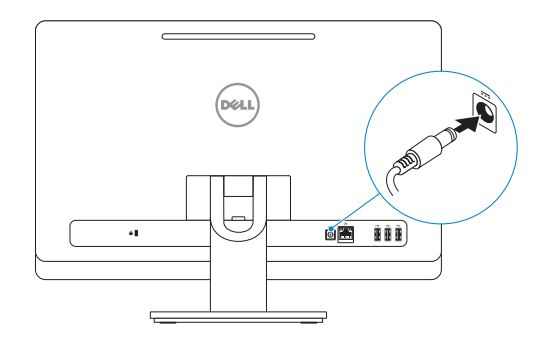

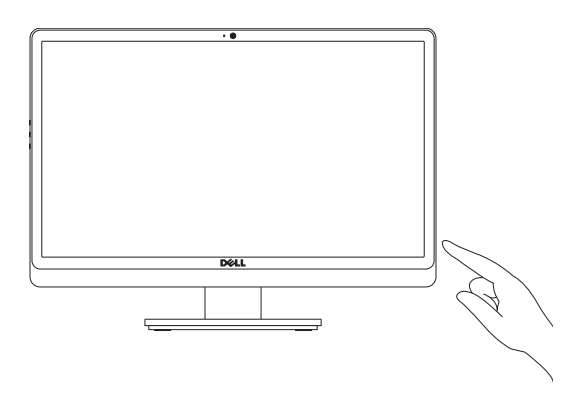

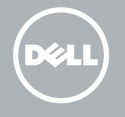

Udfør Windows Installation | Suorita Windows-asennus loppuun Fullfør oppsett av Windows | Slutför Windows-inställningen

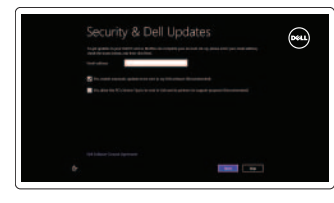

#### Enable security and updates

Aktivér sikkerhed og opdateringer Ota suojaus ja päivitykset käyttöön Aktiver sikkerhet og oppdateringer Aktivera säkerhet och uppdateringar

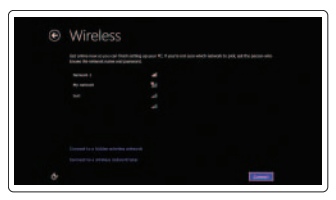

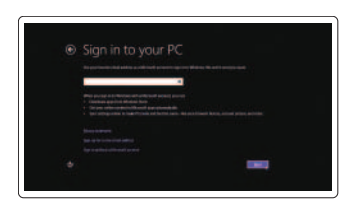

Sign in to your Microsoft account or create a local account

Log på din Microsoft-konto eller opret

en lokal konto

Kirjaudu Microsoft-tilillesi tai luo uusi tili Logg inn på Microsoft-kontoen din eller opprett en lokal konto

Logga in till ditt Microsoft-konto eller

skapa ett lokalt konto

#### Connect to your network

Opret forbindelse til netværket Muodosta verkkoyhteys Koble deg til nettverket ditt Anslut till ditt nätverk

### Explore resources

Udforsk ressourcer | Tutustu resursseihin Utforske ressursene | Utforska resurser

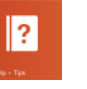

#### Help and Tips

Hjælp og tips | Ohje ja vinkkejä Hjelp og støtte | Hjälp och tips

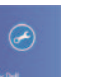

#### My Dell Min Dell | Dell-tietokoneeni Min Dell | Min Dell

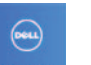

### Register your computer

Registrer computeren | Rekisteröi tietokone Registrer datamaskinen din | Registrera din dator

### See the documentation that shipped with the wireless keyboard and mouse.

Se dokumentationen der fulgte med det trådløse tastatur og mus. Viittaa langattoman näppäimistön ja hiiren mukana tulleisiin asiakirjoihin. Se dokumentasjonen som fulgte med det trådløse tastaturet og den trådløse musa.

Läs i dokumentationen som medföljde det trådlösa tangentbordet och den trådlösa musen.

# INSPIRON One 2020

# Quick Start Guide

Hurtig startguide Pikaopas **Hurtigstart** 

# 1 Set up the keyboard and mouse

#### Product support and manuals

Produktsupport og manualer Tuotetuki ja käyttöoppaat Produktstøtte og håndbøker Produktsupport och handböcker

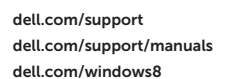

#### Contact Dell

Kontakt Dell | Dellin yhteystiedot Kontakt Dell | Kontakta Dell

dell.com/contactdell

#### Regulatory and safety

Lovgivningsmæssigt og sikkerhed Säädöstenmukaisuus ja turvallisuus Lovpålagte forhold og sikkerhet Reglering och säkerhet

#### Regulatory model and type

- 12. Media-card reader
- 13. USB 2.0 ports (2)
- 14. Microphone port
- 15. Headphone port
- 16. Display off/on button
- 17. Display brightness decrease button
- 18. Display brightness increase button

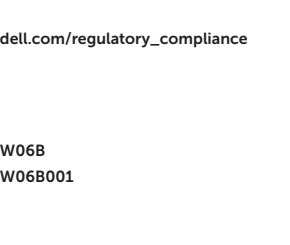

Regulatorisk model og type Säädösten mukainen malli ja tyyppi Lovregulerende modell og type Regleringsmodell och -typ

#### Computer model

Computermodel | Tietokoneen malli Datamaskinmodell | Datormodell

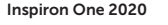

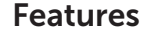

Funktioner | Ominaisuudet | Funksjoner | Funktioner

- 1. Camera-status light
- 2. Camera
- 3. Microphone
- 4. Optical-drive eject button
- 5. Optical drive
- 6. Hard-drive activity light
- 7. Power button
- 8. USB 2.0 ports (3)
- 9. Network port
- 10. Power-adapter port

- 10. Port til strømsadapter
- 11. Sikkerhedskablets åbning
- 12. Mediekortlæser
- 13. USB 2.0-porte (2)
- 14. Mikrofonport
- 15. Hovedtelefonport
- 16. Skærmens tænd/sluk-knap
- 17. Skæmens knap til at formindske lysstyrken
- 18. Skærmens knap til at øge lysstyrken

#### 11. Security-cable slot

- 1. Statuslys for kamera
- 2. Kamera
- 3. Mikrofon
- 4. Utløserknapp for optisk stasion
- 5. Optisk disk
- 6. Aktivitetslampe for harddisk
- 7. Strømknapp
- 8. USB 2.0-kontakter (3)
- 9. Nettverksport
- 10. Port for strømadapter
- 11. Spor for sikkerhetskabel
- 12. Mediekortleser
- 
- 
- 15. Hodeltelefonport
- 16. Av/på-knapp for skjerm
- 17. Knapp for å redusere lysstyrken på skjerm
- 18. Knapp for å øke lysstyrken på skjerm
- 1. Kameran tilan merkkivalo
- 2. Kamera
- 3. Mikrofoni
- 4. Optisen aseman poistopainike
- 5. Optinen asema
- 6. Kiintolevyn toimintavalo
- 7. Virtapainike
- 8. USB 2.0 -portit (3)
- 9. Verkkoportti
- 10. Verkkolaiteportti
- 11. Suojakaapelin paikka
- 12. Muistikortin lukija
- 13. USB 2.0 -portit (2)
- 14. Mikrofoniliitäntä
- 15. Kuulokeliitäntä
- 16. Näyttö päälle/pois -painike
- 17. Näytön kirkkauden vähennyspainike
- 18. Näytön kirkkauden lisäyspainike

© 2013 Dell Inc.<br>
Printed in China.<br>
PROCOACO 2017 Nissassi Campaniis PROCOACO PROCOACO 2017 00 © 2013 Microsoft Corporation.

- 1. Statusindikator for kamera
- 2. Kamera
- 3. Mikrofon
- 4. Knappen, der bruges til at skubbe det optisk drev ud
- 5. Optisk drev
- 6. Indikator for harddiskaktivitet
- 7. Tænd/sluk-knap
- 8. USB 2.0-porte (3)
- 9. Netværksport
- 
- 
- 13. USB 2.0-kontakter (2)
- 14. Mikrofonport
- 
- 
- 
- 
- 
- 1. Kamerastatuslampa
- 2. Kamera
- 3. Mikrofon
- 4. Utmatningsknapp för optisk enhet
- 5. Optisk enhet
- 6. Lampa för hårddiskaktivitet
- 7. Strömbrytare
- $8.$  USB  $2.0$ -portar  $(3)$
- 9. Nätverksport
- 10. Nätadapterport
- 11. Plats för kabellås
- 12. Mediakortläsare
- 13. USB 2.0-portar (2)
- 14. Mikrofonport
- 15. Hörlursport
- 16. Skärm av/på-knapp
- 17. Knapp för att minska bildskärmens ljusstyrka
- 18. Knapp för att öka bildskärmens ljusstyrka

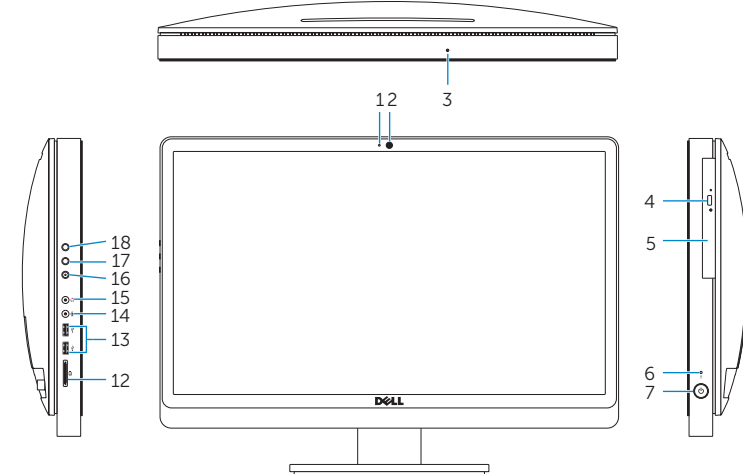

# $\overline{\phantom{iiiiiiiiiiiiiii}}$  $(x)$ **@B** 000 70 M TIT TI  $\frac{1}{109}$

2013-09